**StarTech.com** Hard-to-find made easu®

# **4K HDMI® KVM Console Extender Over Fiber - SFP+ Modules Included - 300m**

*\*Product may vary from images*

# **Product Diagram (SV565FXHD4KU)**

**Transmitter** 2 Status Link 3 StarTechcom **USB State** 4 HDM Hos 5 6

### **Receiver**

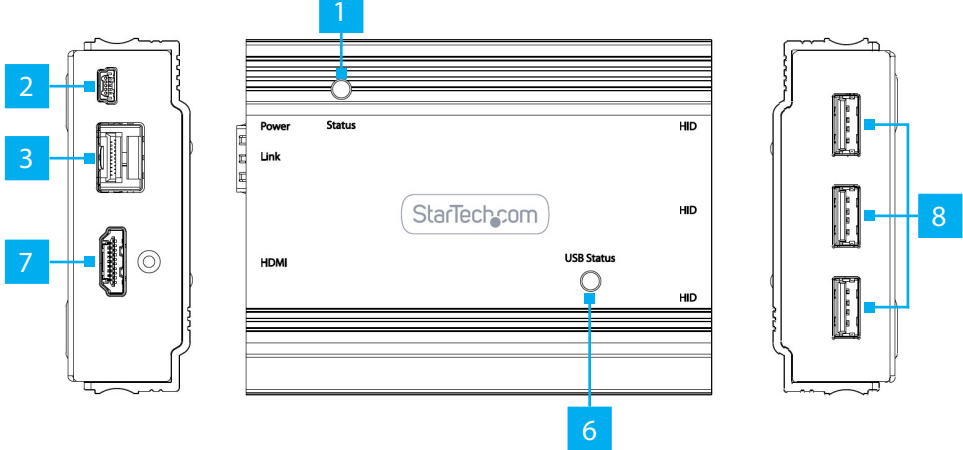

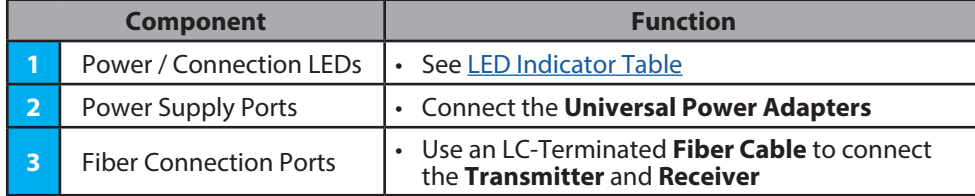

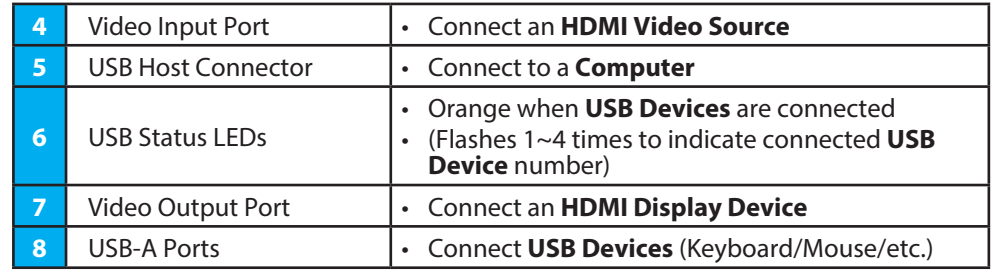

# **Information & Requirements**

For the latest requirements and full manual, please visit [www.startech.com/S](http://www.startech.com/SV565FXHD4KU)V565FXHD4KU

- Computer
	- USB Compatible
	- HDMI Output
- USB Keyboard and Mouse
- HDMI Display Device
- Duplex LC Fiber Cable (OM3)
- Multi-Mode extends up to 300M

# **Package Contents**

- Transmitter for Host Computer x 1
- Receiver for Remote Console x 1
- 10G Multimode 10G SFP+ Module (Pre-Installed) x 2
- Universal Power Adapter x 2
- USB-A to Mini USB-B Cables x 3
- Quick-Start Guide x 1

## **Installation**

- 1. **Power OFF** all the **Devices** (e.g. **HDMI Video Source**, **Computer**, etc.) that will be connected to the **Transmitter** and **Receiver**.
- 2. Connect the **Host Device** and all of the **USB Peripherals** to the **Transmitter** and **Receiver**.
- **To view manuals, FAQs, videos, drivers, downloads, technical drawings, and more, visit www.startech.com/support.** 3. Connect an **HDMI Display Device** to the **Video Output Port** on the **Receiver**, using an **HDMI Cable**.
- 4. Connect a **Computer** or **KVM Switch** to the **Video Input Port** on the **Transmitter**, using an **HDMI Cable**.
- 5. Connect the **Transmitter** to the **Receiver**, using a **Duplex Multi-Mode LC Fiber Cable (OM3)**.
- 6. Connect the **Transmitter** and **Receiver** to **Power Sources**, using the **Universal Power Adapters**.
- 7. **Power ON** all the **Devices** (e.g. **HDMI Video Source**, **Computer**, etc.) connected to the **Transmitter** and **Receiver**.

### **Troubleshooting**

If no **Video Signal** displays on the **HDMI Enabled Display Device**, follow these steps:

1. Ensure the **HDMI Cable** is firmly connected to both the **Receiver** and the **HDMI Display Device**.

- 2. Set the **HDMI Display Device's Input Source** as **HDMI**.
- 3. Check the **PC BIOS** configuration for the **Video Output Settings**.

4. Connect the **Host Computer** directly to the **HDMI Display Device** to check for a **Video Signal**.

## **Operation**

## <span id="page-1-0"></span>**LED Indicator Table**

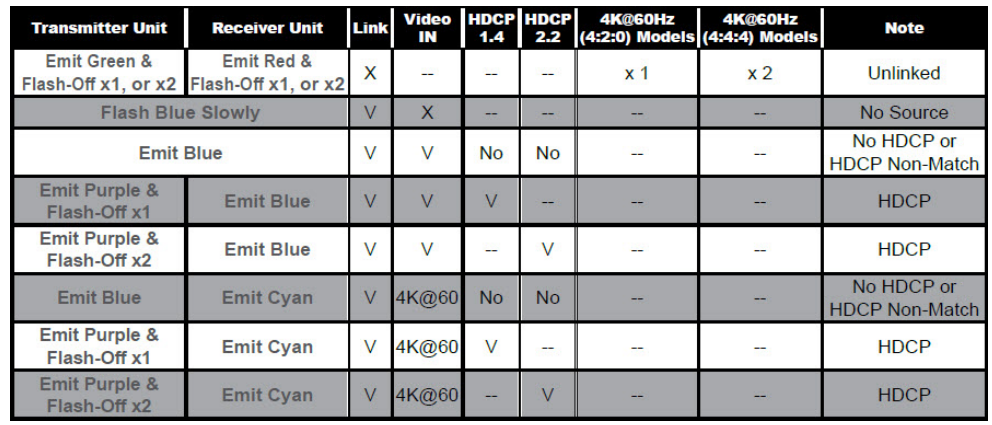

### **Regulatory Compliance**

### **FCC - Part 15**

This equipment has been tested and found to comply with the limits for a Class B digital device, pursuant to part 15 of the FCC Rules. These limits are designed to provide reasonable protection against harmful interference in a residential installation. This equipment generates, uses and can radiate radio frequency energy and, if not installed and used in accordance with the instructions, may cause harmful interference to radio communications. However, there is no guarantee that interference will not occur in a particular installation. If this equipment does cause harmful interference to radio or television reception, which can be determined by turning the equipment off and on, the user is encouraged to try to correct the interference by one or more of the following measures:

- Connect the equipment into an outlet on a circuit different from that to which the receiver is connected.<br>• Consult the dealer or an experienced radio/TV technician for help
- 

This device complies with part 15 of the FCC Rules. Operation is subject to the following two conditions:

(1) This device may not cause harmful interference, and (2) this device must accept any interference received, including interference that may cause undesired operation. Changes or modifications not expressly approved by StarTech.com could void the user's authority to operate the equipment.

### **Industry Canada Statement**

This Class B digital apparatus complies with Canadian ICES-003.

Cet appareil numérique de la classe [B] est conforme à la norme NMB-003 du Canada.

CAN ICES-3 (B)/NMB-3(B)

This device complies with Industry Canada licence-exempt RSS standard(s). Operation is subject to the following two conditions:

(1) This device may not cause interference, and (2) This device must accept any interference, including interference that may cause undesired operation of the device.

Le présent appareil est conforme aux CNR d'Industrie Canada applicables aux appareils radio exempts de licence. L'exploitation est autorisée aux deux conditions suivantes:

(1) l'appareil ne doit pas produire de brouillage, et (2) l'utilisateur de l'appareil doit accepter tout brouillage radioélectrique subi, même si le brouillage est susceptible d'en compromettre le fonctionnement.

#### **Warranty Information**

This product is backed by a two-year warranty.

For further information on product warranty terms and conditions, please refer to www.startech.com/warranty.

#### **Limitation of Liability**

In no event shall the liability of StarTech.com Ltd. and StarTech.com USA LLP (or their officers, directors, employees or agents) for any damages (whether direct or indirect, special, punitive, incidental, consequential, or otherwise), loss of profits, loss of business, or any pecuniary loss, arising out of or related to the use of the product exceed the actual price paid for the product. Some states do not allow the exclusion or limitation of incidental or consequential damages. If such laws apply, the limitations or exclusions contained in this statement may not apply to you.

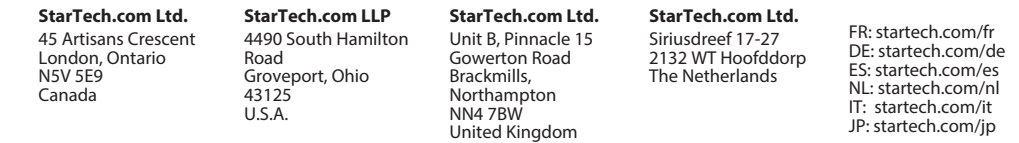